# **Zeroizing an Extension**

Zeroizing (or resetting) an extension to its default setting can be a useful tool, especially when an extension is being given to a new user. Zeroizing is irreversible, so make sure the correct extension has been selected before confirming the process.

#### **Zeroizing will:**

- Default all extension settings.
- Delete all voicemails and faxes owned by this extension.
- Delete all recordings owned by this extension.
- Clear speed dials.
- Reset the inbound behavior.
- Remove the extension from all classes. • Remove the extension from all hunt groups.

#### **Zeroizing will not:**

4.

- Change the extension number.
- Remove the extension from any inbound behaviors used within the account, such as auto attendants and menus.

## **How to Zeroize an Extension**

- 1. Login to the NocTel Control Panel
- 2. Click on **Extensions** in the left-hand menu.

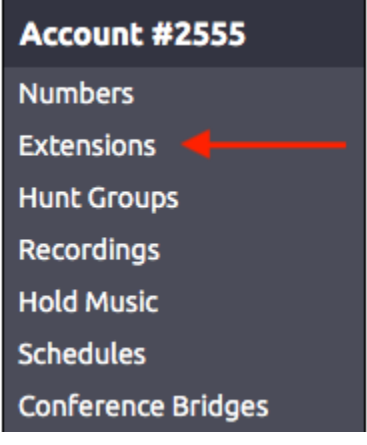

- 3. Locate the extension that will be zeroed in the list, or search for it using the search box. Click on the Extension to open the extension's options
	- page. Click the **Permissions** link under the extension name and number.

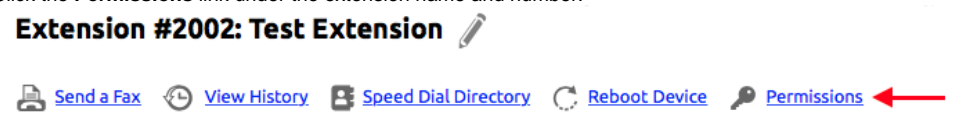

5. On the **User Permission** tab click the "**Zeroize extension**" link located next to the **Submit** button.

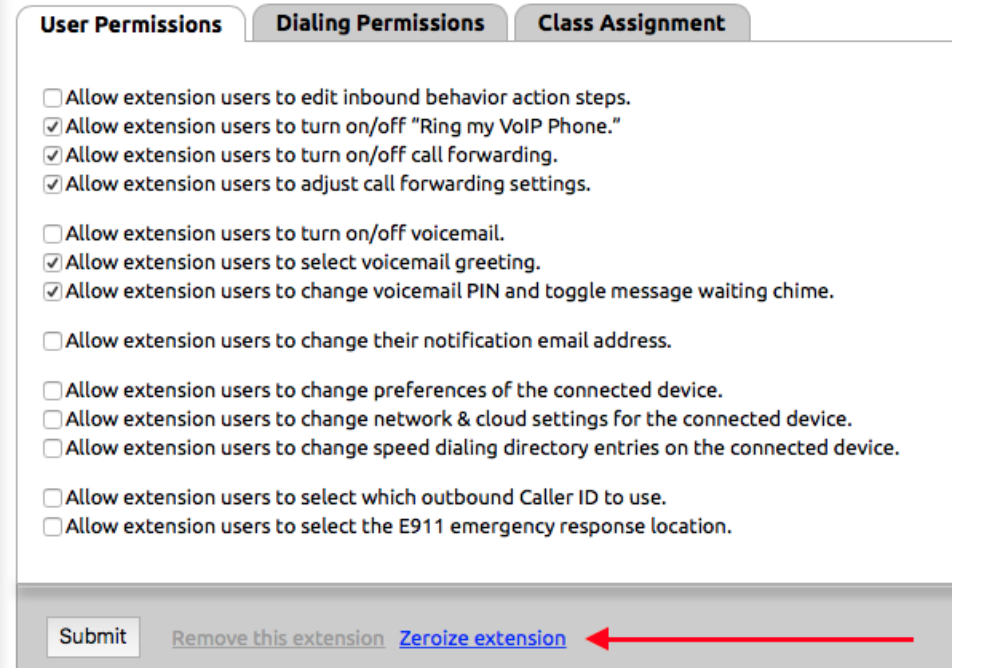

6. After clicking the link a new **pop up window** will appear asking you to confirm the zeroizing of the extension. Ensure it is the correct extension and click **OK**.

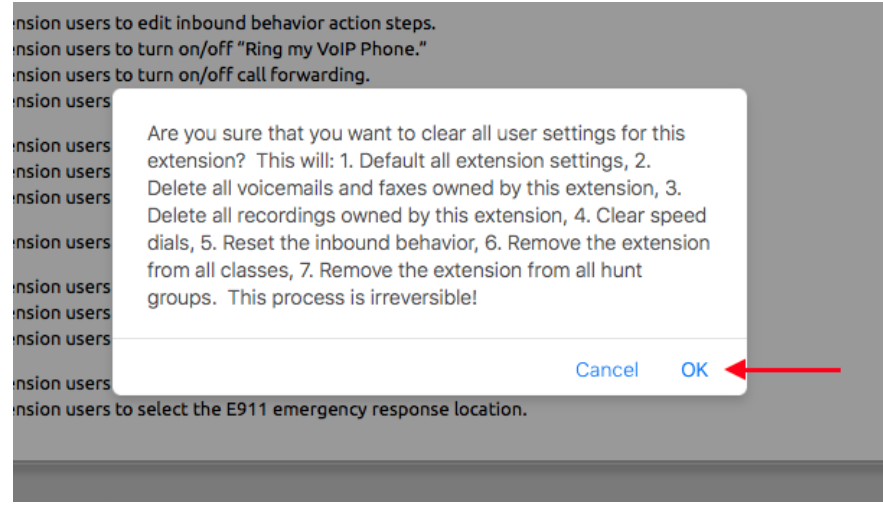

7. The extension's name will be changed to **Zeroized Extension** once complete.

Note: Zeroizing and extension can only be done on a single extension at a time, bulk zeroizing is not supported.①

### Related articles

- [Factory Resetting a Polycom VVX Phone](https://noctel.com/help/display/docs/Factory+Resetting+a+Polycom+VVX+Phone)
- [Exporting a Extension List](https://noctel.com/help/display/docs/Exporting+a+Extension+List)
- [Editing an Extension's Name and Number](https://noctel.com/help/display/docs/Editing+an+Extension%27s+Name+and+Number)
- [Deleting an Extension](https://noctel.com/help/display/docs/Deleting+an+Extension)
- [Adding a Generic SIP Extension](https://noctel.com/help/display/docs/Adding+a+Generic+SIP+Extension)